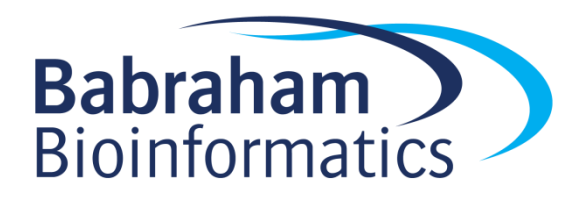

# **Exercises: Advanced Analysis with SeqMonk**

*Version 1.4*

### **Licence**

This manual is © 2013-2016, Simon Andrews.

This manual is distributed under the creative commons Attribution-Non-Commercial-Share Alike 2.0 licence. This means that you are free:

- to copy, distribute, display, and perform the work
- to make derivative works

Under the following conditions:

- Attribution. You must give the original author credit.
- Non-Commercial. You may not use this work for commercial purposes.
- Share Alike. If you alter, transform, or build upon this work, you may distribute the resulting work only under a licence identical to this one.

Please note that:

- For any reuse or distribution, you must make clear to others the licence terms of this work.
- Any of these conditions can be waived if you get permission from the copyright holder.
- Nothing in this license impairs or restricts the author's moral rights.

Full details of this licence can be found at <http://creativecommons.org/licenses/by-nc-sa/2.0/uk/legalcode>

## **DataSets**

The example datasets used as examples in this course are taken from the public sequence repositories. The data used were:

- 1. The UHR\_directional\_Tn-RNA-seq sample (GSM800443) from GEO GSE32307. Taken from Gertz J, Varley KE, Davis NS, Baas BJ et al. Transposase mediated construction of RNA-seq libraries. Genome Res 2012 Jan;22(1):134-41. PMID: 22128135
- 2. All samples from ArrayExpress E-MTAB-822 Transcription profiling by high thoughput sequencing of human cell lines Ishikawa, MCF7 and T47D treated with estrogen, progesterone and their antagonists

#### **Exercise 1: Reimporting and Wiggling**

- Open the directional RNA-Seq project file.
- Select a small region with obvious variation in coverage and construct a wiggle plot over the region. Use the smoothing quantitation to smooth out the wiggle plot.
- Use the antisense transcription pipeline to identify novel antisense transcription. Review the results and see if you agree with its predictions.

#### **Exercise 2: Custom Tracks and Grouping**

- Open the 'Large\_RNA\_Seq.smk' project file containing 18 RNA-Seq samples. Create a custom mRNA track containing only protein coding genes on autosomal chromosomes (exclude X, Y and MT)
- Do a standard RNA-Seq quantitation using this custom track and merging transcript isoforms. Normalise your data as you see fit
- Do a condition tree to see how to group your samples and create replicate sets
- Create replicate sets from the Ish, T47D, MCF7-Tam and MCF7 sample groups. You can use a mixture of automatic and manual group creation.

#### **Exercise 3: Pairwise comparison**

- Re-run the RNA-Seq quantitation to get raw counts for your data. To do this you should just need to tick the box which says "Generate raw counts" in the pipeline options.
- Use the DESeq2 filter to find genes changing between Ish and MCF7-Tam
- Requantitate your data with normalised log2 transformed counts (the default)
- Draw a scatterplot of Ish vs MCF7-Tam and highlight the DESeq hits to check they look OK.
- Use the Intensity Difference filter to find transcripts which are changing between the Ish and MCF7-Tam groups. Combine this with the DESeq hits to see which agree between the two methods.
- Finally, run the intensity difference filter to find changes between any of your replicate sets.

#### **Exercise 4: Multi-comparison and clustering**

- Cluster your hits using hierarchical clustering and view the results
- Try viewing the clustered results as replicate sets and individual replicates
- Generate lists from clusters connected R>0.7 and draw a summary line graph for these groups

#### **Exercise 5: More clustering**

- Find genes whose expression increases steadily from Ish untreated E2-3h E2-12h.
- Find genes whose expression decreases steadily from Ish untreated E2-3h E2-12h.
- View the two sets of results.